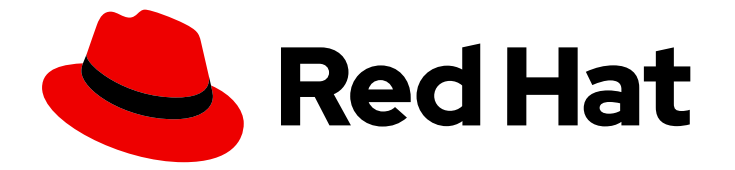

# Red Hat Advanced Cluster Management for Kubernetes 2.10

## Access control

Access control

Last Updated: 2024-06-12

## Red Hat Advanced Cluster Management for Kubernetes 2.10 Access control

Access control

## Legal Notice

Copyright © 2024 Red Hat, Inc.

The text of and illustrations in this document are licensed by Red Hat under a Creative Commons Attribution–Share Alike 3.0 Unported license ("CC-BY-SA"). An explanation of CC-BY-SA is available at

http://creativecommons.org/licenses/by-sa/3.0/

. In accordance with CC-BY-SA, if you distribute this document or an adaptation of it, you must provide the URL for the original version.

Red Hat, as the licensor of this document, waives the right to enforce, and agrees not to assert, Section 4d of CC-BY-SA to the fullest extent permitted by applicable law.

Red Hat, Red Hat Enterprise Linux, the Shadowman logo, the Red Hat logo, JBoss, OpenShift, Fedora, the Infinity logo, and RHCE are trademarks of Red Hat, Inc., registered in the United States and other countries.

Linux ® is the registered trademark of Linus Torvalds in the United States and other countries.

Java ® is a registered trademark of Oracle and/or its affiliates.

XFS ® is a trademark of Silicon Graphics International Corp. or its subsidiaries in the United States and/or other countries.

MySQL<sup>®</sup> is a registered trademark of MySQL AB in the United States, the European Union and other countries.

Node.js ® is an official trademark of Joyent. Red Hat is not formally related to or endorsed by the official Joyent Node.js open source or commercial project.

The OpenStack ® Word Mark and OpenStack logo are either registered trademarks/service marks or trademarks/service marks of the OpenStack Foundation, in the United States and other countries and are used with the OpenStack Foundation's permission. We are not affiliated with, endorsed or sponsored by the OpenStack Foundation, or the OpenStack community.

All other trademarks are the property of their respective owners.

## Abstract

Ensure users have access to resources that are required to perform specific roles.

## Table of Contents

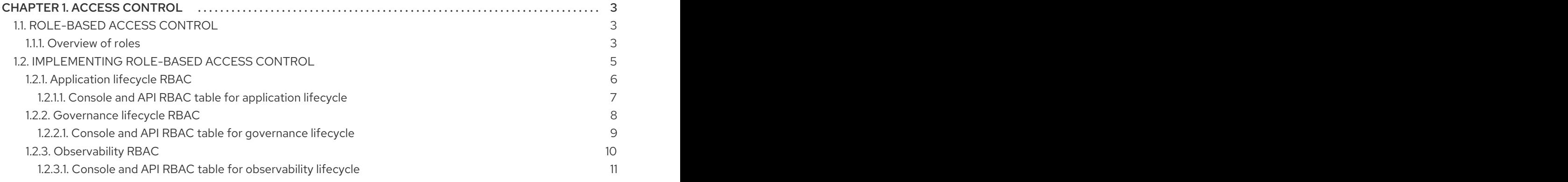

## CHAPTER 1. ACCESS CONTROL

<span id="page-6-0"></span>Access control might need to manually be created and managed. You must configure *authentication* service requirements for Red Hat Advanced Cluster Management for Kubernetes to onboard workloads to Identity and Access Management (IAM). For more information see, *Understanding authentication* in [Understanding](https://access.redhat.com/documentation/en-us/openshift_container_platform/4.13/html/authentication_and_authorization/understanding-authentication) authentication in the OpenShift Container Platform documentation.

Role-based access control and authentication identifies the user associated roles and cluster credentials. See the following documentation for information about access and credentials.

Required access: Cluster administrator

- [Role-based](#page-7-0) access control
- [Implementing](#page-11-1) role-based access control

## <span id="page-6-1"></span>1.1. ROLE-BASED ACCESS CONTROL

Red Hat Advanced Cluster Management for Kubernetes supports role-based access control (RBAC). Your role determines the actions that you can perform. RBAC is based on the authorization mechanisms in Kubernetes, similar to Red Hat OpenShift Container Platform. For more information about RBAC, see the OpenShift *RBAC* overview in the OpenShift Container Platform [documentation.](https://access.redhat.com/documentation/en-us/openshift_container_platform/4.13/authentication_and_authorization/using-rbac.html)

Note: Action buttons are disabled from the console if the user-role access is impermissible.

#### <span id="page-6-2"></span>1.1.1. Overview of roles

Some product resources are cluster-wide and some are namespace-scoped. You must apply cluster role bindings and namespace role bindings to your users for consistent access controls. View the table list of the following role definitions that are supported in Red Hat Advanced Cluster Management for Kubernetes:

#### Table 1.1. Role definition table

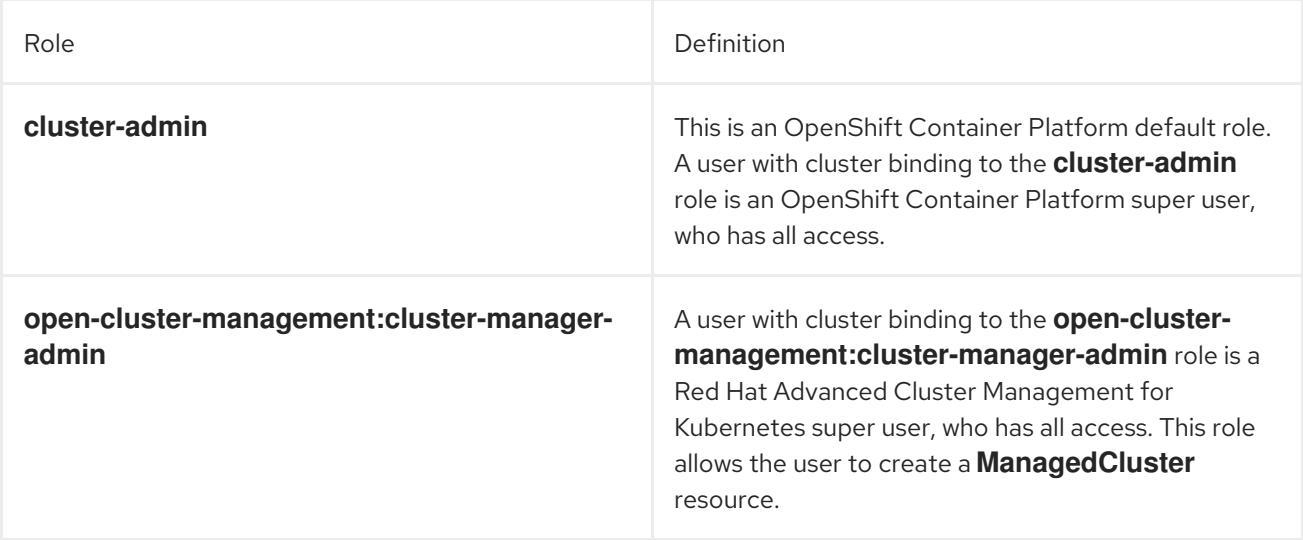

<span id="page-7-0"></span>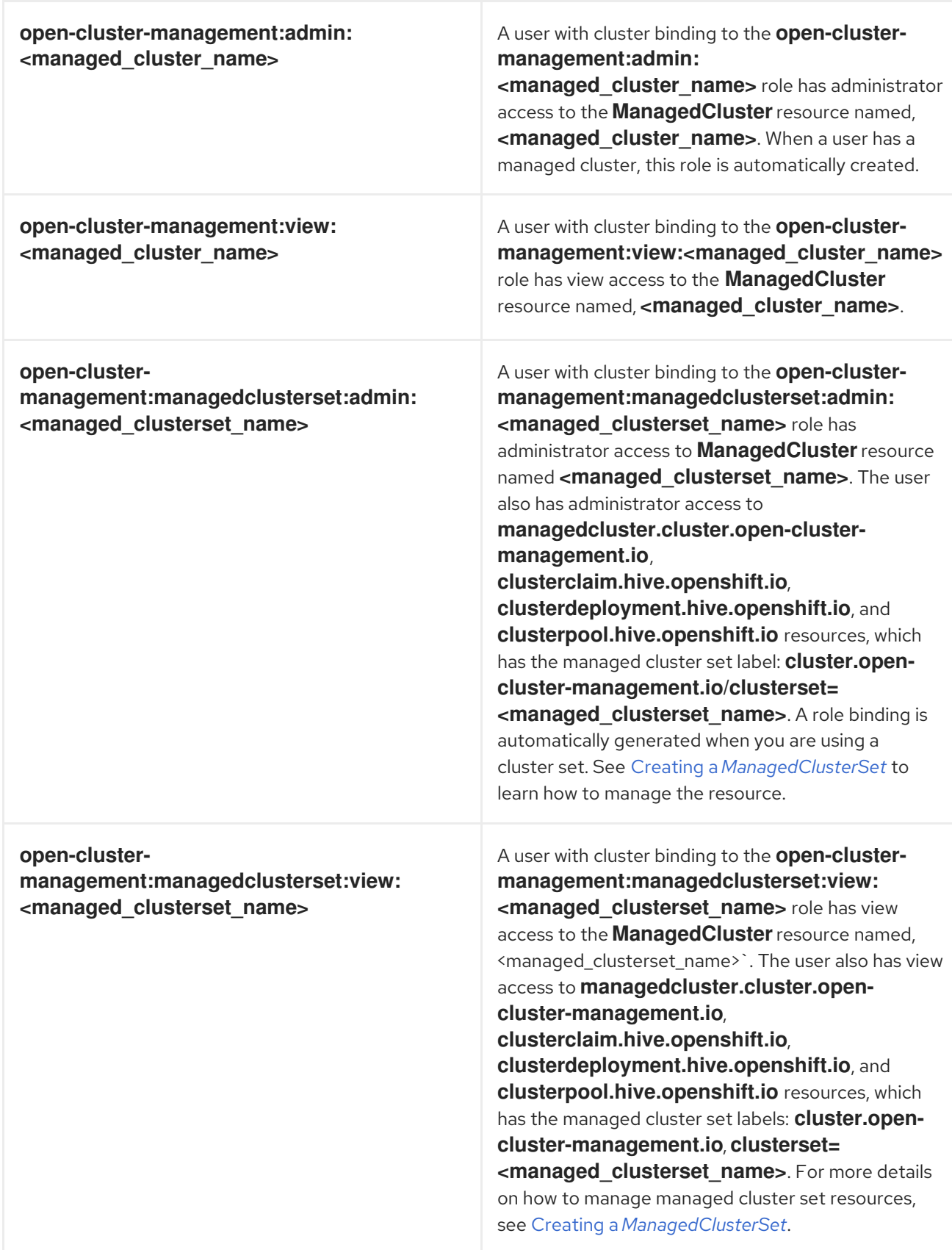

![](_page_8_Picture_612.jpeg)

#### Important:

- Any user can create projects from OpenShift Container Platform, which gives administrator role permissions for the namespace.
- If a user does not have role access to a cluster, the cluster name is not displayed. The cluster name might be displayed with the following symbol: **-**.

See [Implementing](#page-11-1) role-based access control for more details.

## <span id="page-8-0"></span>1.2. IMPLEMENTING ROLE-BASED ACCESS CONTROL

Red Hat Advanced Cluster Management for Kubernetes RBAC is validated at the console level and at the API level. Actions in the console can be enabled or disabled based on user access role permissions.

The multicluster engine operator is a prerequisite and the cluster lifecycle function of Red Hat Advanced Cluster Management. To manage RBAC for clusters with the multicluster engine operator, use the RBAC guidance from the cluster lifecycle multicluster engine for Kubernetes operator Rolebased access control [documentation.](../../html-single/clusters#mce-rbac)

View the following sections for more information on RBAC for specific lifecycles for Red Hat Advanced Cluster Management:

- [Application](#page-10-1) lifecycle RBAC
	- Console and API RBAC table for [application](#page-11-2) lifecycle
- [Governance](#page-12-1) lifecycle RBAC
	- Console and API RBAC table for [governance](#page-12-0) lifecycle
- [Observability](#page-14-1) RBAC
	- Console and API RBAC table for [observability](#page-14-0) lifecycle

## <span id="page-9-0"></span>1.2.1. Application lifecycle RBAC

When you create an application, the *subscription* namespace is created and the configuration map is created in the *subscription* namespace. You must also have access to the *channel* namespace. When you want to apply a subscription, you must be a subscription administrator. For more information on managing applications, see Creating an allow and deny list as subscription [administrator](../../html-single/applications#creating-allow-deny-list) .

View the following application lifecycle RBAC operations:

Create and administer applications on all managed clusters with a user named **username**. You must create a cluster role binding and bind it to **username**. Run the following command:

oc create clusterrolebinding <role-binding-name> --clusterrole=open-clustermanagement:cluster-manager-admin --user=<username>

This role is a super user, which has access to all resources and actions. You can create the namespace for the application and all application resources in the namespace with this role.

Create applications that deploy resources to multiple namespaces. You must create a cluster role binding to the **open-cluster-management:subscription-admin** cluster role, and bind it to a user named **username**. Run the following command:

oc create clusterrolebinding <role-binding-name> --clusterrole=open-clustermanagement:subscription-admin --user=<username>

Create and administer applications in the **cluster-name** managed cluster, with the **username** user. You must create a cluster role binding to the **open-cluster-management:admin:<clustername>** cluster role and bind it to **username** by entering the following command:

oc create clusterrolebinding <role-binding-name> --clusterrole=open-clustermanagement:admin:<cluster-name> --user=<username>

This role has read and write access to all **application** resources on the managed cluster, **cluster-name**. Repeat this if access for other managed clusters is required.

Create a namespace role binding to the **application** namespace using the **admin** role and bind

<span id="page-10-1"></span>Create a namespace role binding to the **application** namespace using the **admin** role and bind it to **username** by entering the following command:

oc create rolebinding <role-binding-name> -n <application-namespace> --clusterrole=admin --user=<username>

This role has read and write access to all **application** resources in the **application** namspace. Repeat this if access for other applications is required or if the application deploys to multiple namespaces.

You can create applications that deploy resources to multiple namespaces. Create a cluster role binding to the **open-cluster-management:subscription-admin** cluster role and bind it to **username** by entering the following command:

oc create clusterrolebinding <role-binding-name> --clusterrole=open-clustermanagement:subscription-admin --user=<username>

To view an application on a managed cluster named **cluster-name** with the user named **username**, create a cluster role binding to the **open-cluster-management:view:** cluster role and bind it to **username**. Enter the following command:

oc create clusterrolebinding <role-binding-name> --clusterrole=open-clustermanagement:view:<cluster-name> --user=<username>

This role has read access to all **application** resources on the managed cluster, **cluster-name**. Repeat this if access for other managed clusters is required.

Create a namespace role binding to the **application** namespace using the **view** role and bind it to **username**. Enter the following command:

oc create rolebinding <role-binding-name> -n <application-namespace> --clusterrole=view - user=<username>

This role has read access to all **application** resources in the **application** namspace. Repeat this if access for other applications is required.

## <span id="page-10-0"></span>1.2.1.1. Console and API RBAC table for application lifecycle

View the following console and API RBAC tables for Application lifecycle:

![](_page_10_Picture_638.jpeg)

![](_page_10_Picture_639.jpeg)

#### <span id="page-11-2"></span><span id="page-11-1"></span>Table 1.3. API RBAC table for application lifecycle

![](_page_11_Picture_533.jpeg)

## <span id="page-11-0"></span>1.2.2. Governance lifecycle RBAC

To perform governance lifecycle operations, you need access to the namespace where the policy is created, along with access to the managed cluster where the policy is applied. The managed cluster must also be part of a **ManagedClusterSet** that is bound to the namespace. To continue to learn about **ManagedClusterSet**, see [ManagedClusterSets](../../html-single/clusters#managedclustersets-intro) Introduction.

After you select a namespace, such as **rhacm-policies**, with one or more bound **ManagedClusterSets**, and after you have access to create **Placement** objects in the namespace, view the following operations:

<span id="page-12-1"></span>To create a **ClusterRole** named **rhacm-edit-policy** with **Policy**, **PlacementBinding**, and **PolicyAutomation** edit access, run the following command:

oc create clusterrole rhacm-edit-policy --resource=policies.policy.open-clustermanagement.io,placementbindings.policy.open-clustermanagement.io,policyautomations.policy.open-clustermanagement.io,policysets.policy.open-cluster-management.io - verb=create,delete,get,list,patch,update,watch

To create a policy in the **rhacm-policies** namespace, create a namespace **RoleBinding**, such as **rhacm-edit-policy**, to the **rhacm-policies** namespace using the **ClusterRole** created previously. Run the following command:

oc create rolebinding rhacm-edit-policy -n rhacm-policies --clusterrole=rhacm-edit-policy - user=<username>

To view policy status of a managed cluster, you need permission to view policies in the managed cluster namespace on the hub cluster. If you do not have **view** access, such as through the OpenShift **view ClusterRole**, create a **ClusterRole**, such as **rhacm-view-policy**, with view access to policies with the following command:

oc create clusterrole rhacm-view-policy --resource=policies.policy.open-clustermanagement.io --verb=get,list,watch

To bind the new **ClusterRole** to the managed cluster namespace, run the following command to create a namespace **RoleBinding**:

oc create rolebinding rhacm-view-policy -n <cluster name> --clusterrole=rhacm-view-policy - user=<username>

#### <span id="page-12-0"></span>1.2.2.1. Console and API RBAC table for governance lifecycle

View the following console and API RBAC tables for governance lifecycle:

Table 1.4. Console RBAC table for governance lifecycle

| <b>Resource</b>                | <b>Admin</b>                    | <b>Edit</b>  | <b>View</b> |
|--------------------------------|---------------------------------|--------------|-------------|
| Policies                       | create, read, update,<br>delete | read, update | read        |
| PlacementBindings              | create, read, update,<br>delete | read, update | read        |
| Placements                     | create, read, update,<br>delete | read, update | read        |
| PlacementRules<br>(deprecated) | create, read, update,<br>delete | read, update | read        |
| PolicyAutomations              | create, read, update,<br>delete | read, update | read        |

![](_page_13_Picture_517.jpeg)

#### Table 1.5. API RBAC table for governance lifecycle

![](_page_13_Picture_518.jpeg)

## <span id="page-13-0"></span>1.2.3. Observability RBAC

To view the observability metrics for a managed cluster, you must have **view** access to that managed cluster on the hub cluster. View the following list of observability features:

Access managed cluster metrics.

Users are denied access to managed cluster metrics, if they are not assigned to the **view** role for the managed cluster on the hub cluster. Run the following command to verify if a user has the authority to create a **managedClusterView** role in the managed cluster namespace:

oc auth can-i create ManagedClusterView -n <managedClusterName> --as=<user>

As a cluster administrator, create a **managedClusterView** role in the managed cluster namespace. Run the following command:

oc create role create-managedclusterview --verb=create --resource=managedclusterviews -n <managedClusterName>

Then apply and bind the role to a user by creating a role bind. Run the following command:

oc create rolebinding user-create-managedclusterview-binding --role=createmanagedclusterview --user=<user> -n <managedClusterName>

Search for resources.

To verify if a user has access to resource types, use the following command:

oc auth can-i list <resource-type> -n <namespace> --as=<rbac-user>

Note: **<resource-type>** must be plural.

- <span id="page-14-1"></span>To view observability data in Grafana, you must have a **RoleBinding** resource in the same namespace of the managed cluster. View the following **RoleBinding** example:
	- kind: RoleBinding apiVersion: rbac.authorization.k8s.io/v1 metadata: name: <replace-with-name-of-rolebinding> namespace: <replace-with-name-of-managedcluster-namespace> subjects: - kind: <replace with User|Group|ServiceAccount> apiGroup: rbac.authorization.k8s.io name: <replace with name of User|Group|ServiceAccount> roleRef: apiGroup: rbac.authorization.k8s.io kind: ClusterRole name: view

See Role [binding](../../html-single/governance#role-binding-policy) policy for more information. See Customizing [observability](../../html-single/observability#customizing-observability) to configure observability.

## <span id="page-14-0"></span>1.2.3.1. Console and API RBAC table for observability lifecycle

To manage components of observability, view the following API RBAC table:

#### Table 1.6. API RBAC table for observability

![](_page_14_Picture_352.jpeg)

Continue to learn about securing your cluster, see Risk and [compliance](../../html-single/governance#security).